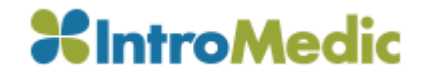

# MiroView Update notes

**Ver. 4.0.5.18**

## 1. Encrypted Network System

- Preventing Multiple Access of the Same User
	- When logging into the Operator and Client, existing connections in different workstations(PC) under the same user account will be automatically logged out

- Setting Validity Period of User Account
	- User accounts can be set with the validity period
	- User accounts with expired validity period are restricted to log in
	- Default expiration date is set at (2040-12-31)
- Automatic Logout
	- Account will be automatically logged out after 60 minutes if no actions are taken
- Enhanced Password Settings
	- Password must be at least 8 digits in English, numbers and special characters
- Encrypted communication between Server, Operator, and Client

#### 2. Addition of Findings by organs to Atlas

• Findings by organs added to Atlas

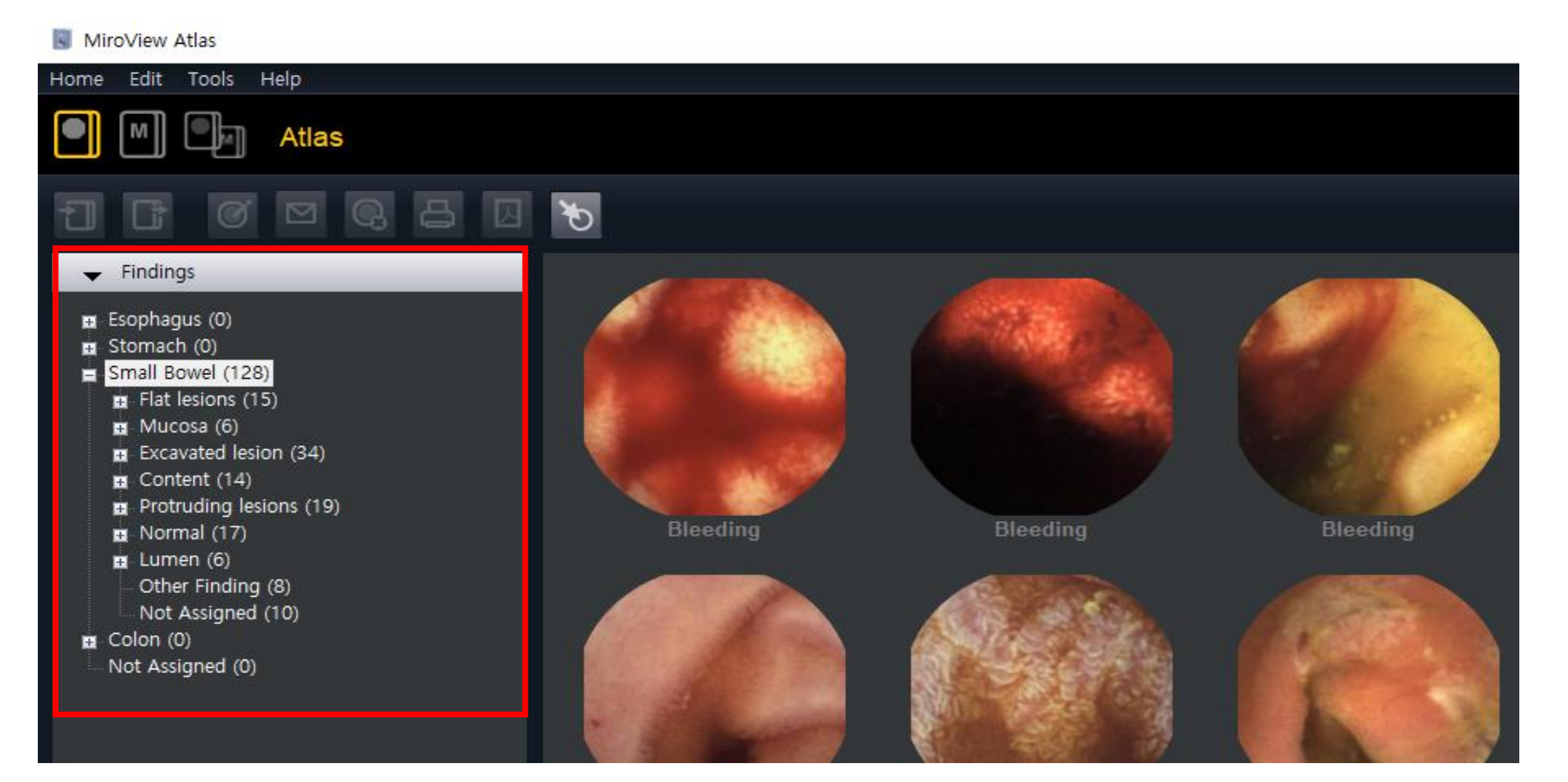

#### 3. Addition of Findings by organs to Atlas

• Findings added ensuring detailed report

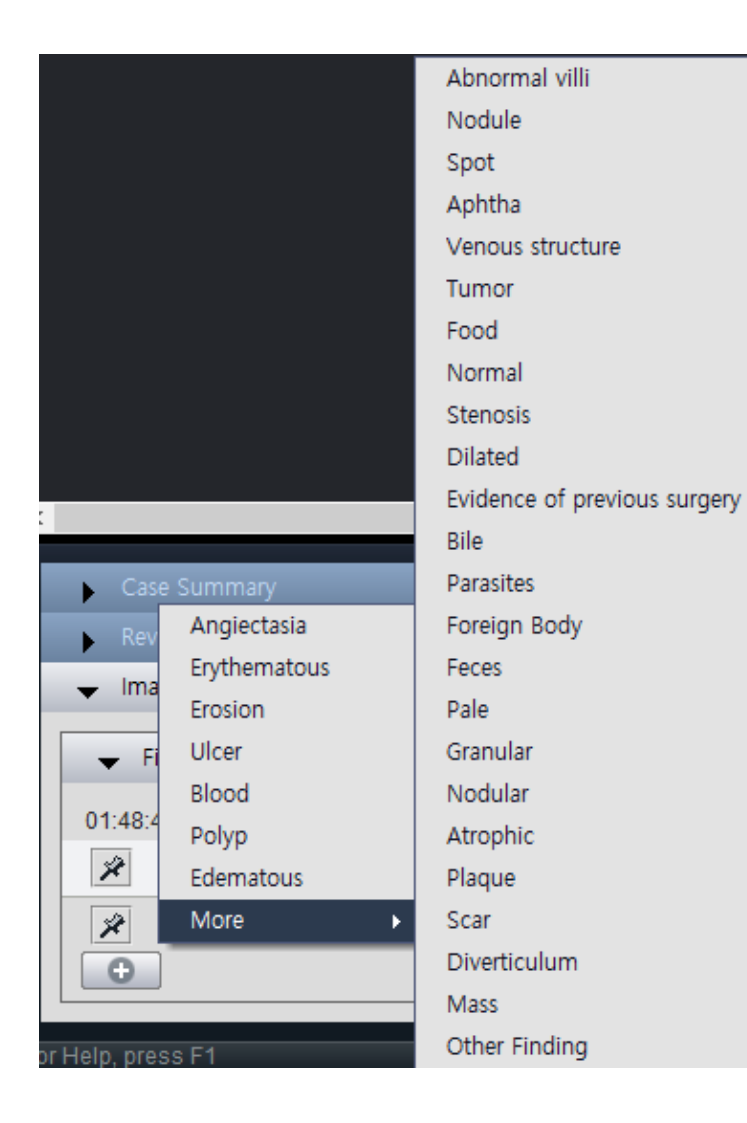

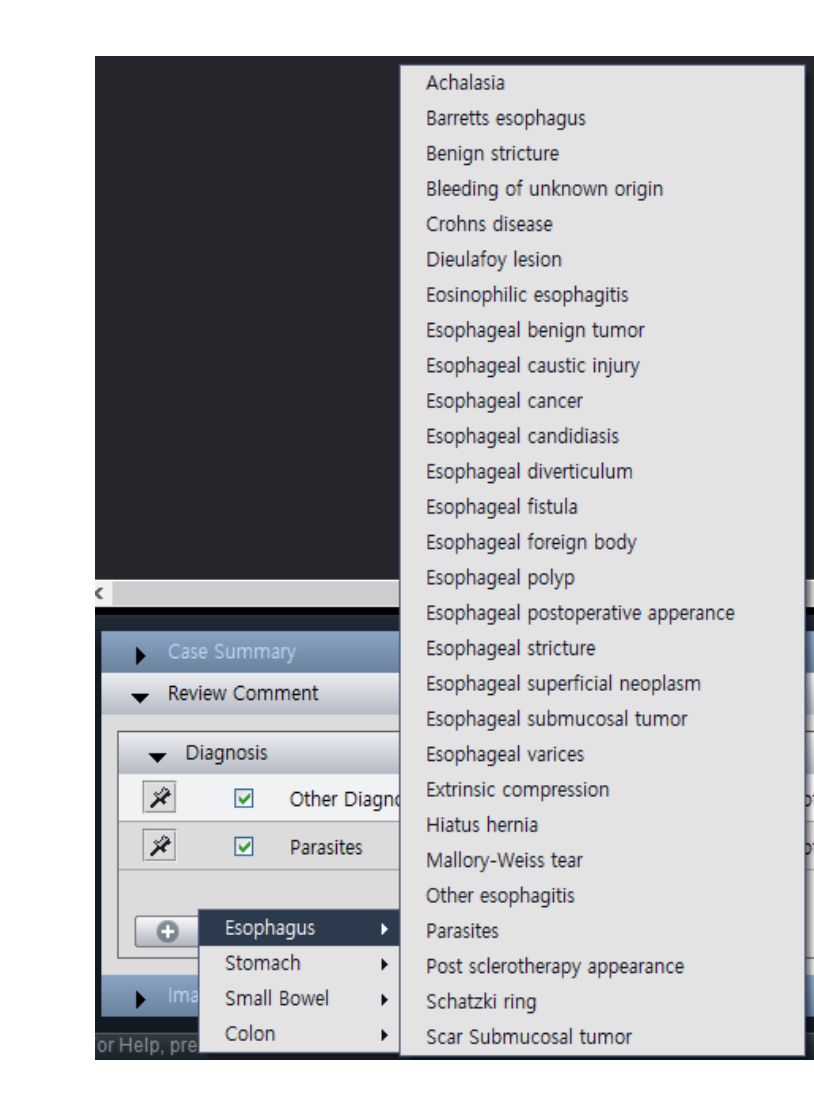

#### 4. Removing Patient information in MER, MEC

• Patient name removed when saving MEC, MER file by unchecking 'Include Patient Data'

**XIntroMedic** 

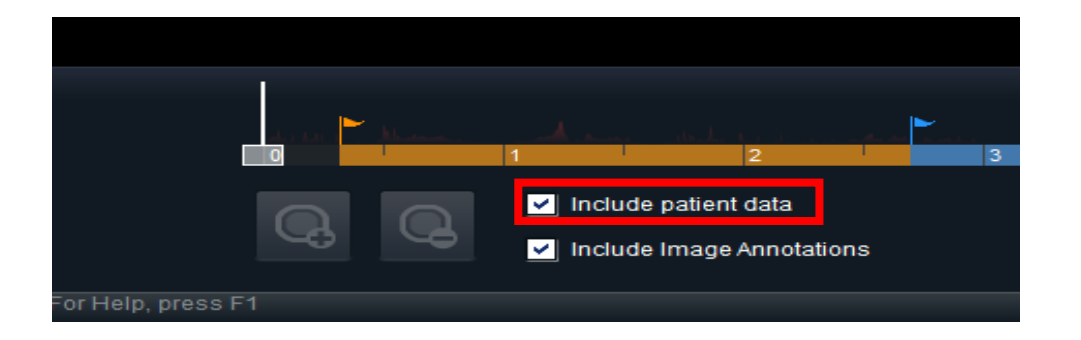

• Saved File

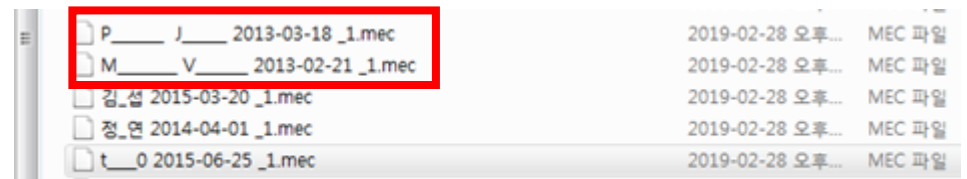

#### 5. Hiding Position window

• Position Window not displayed when setting 'Hide' on Preference

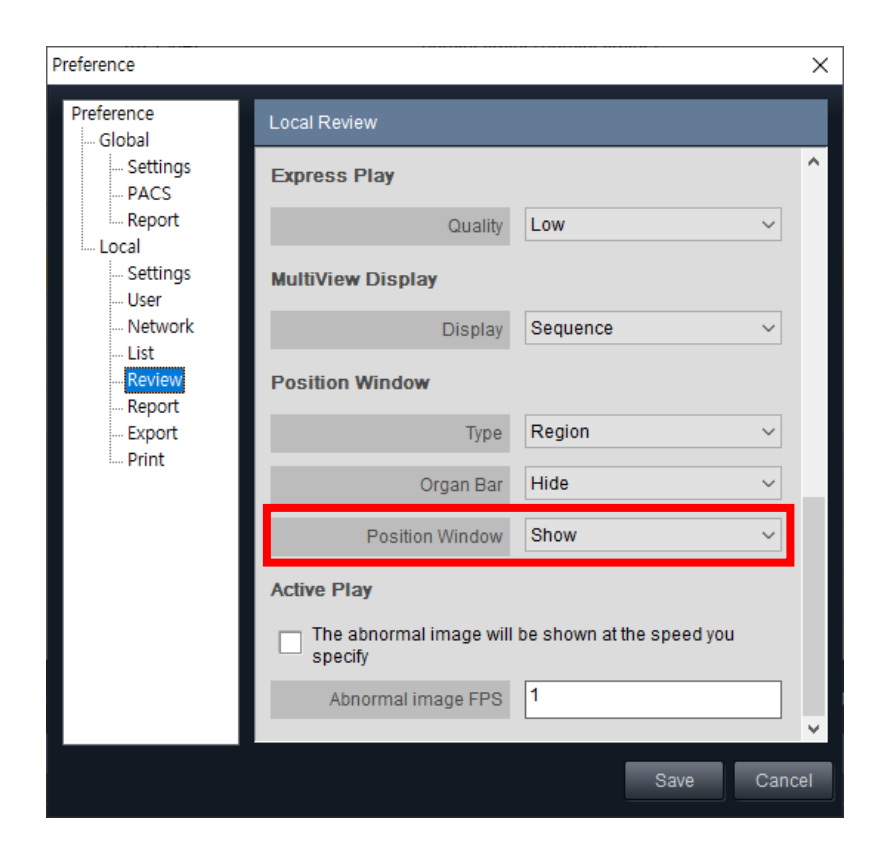

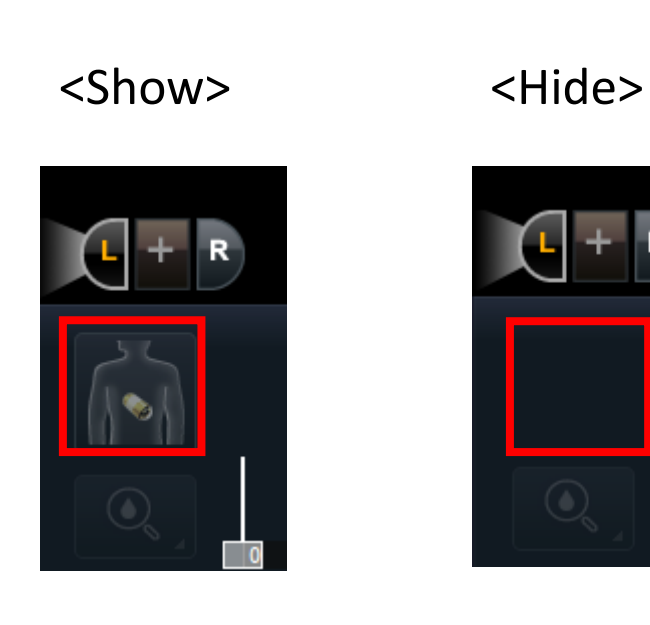

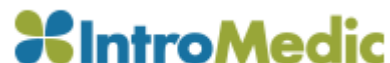

• Number of Images shown in map view change by moving the sensitivity bar in SGIB Mode

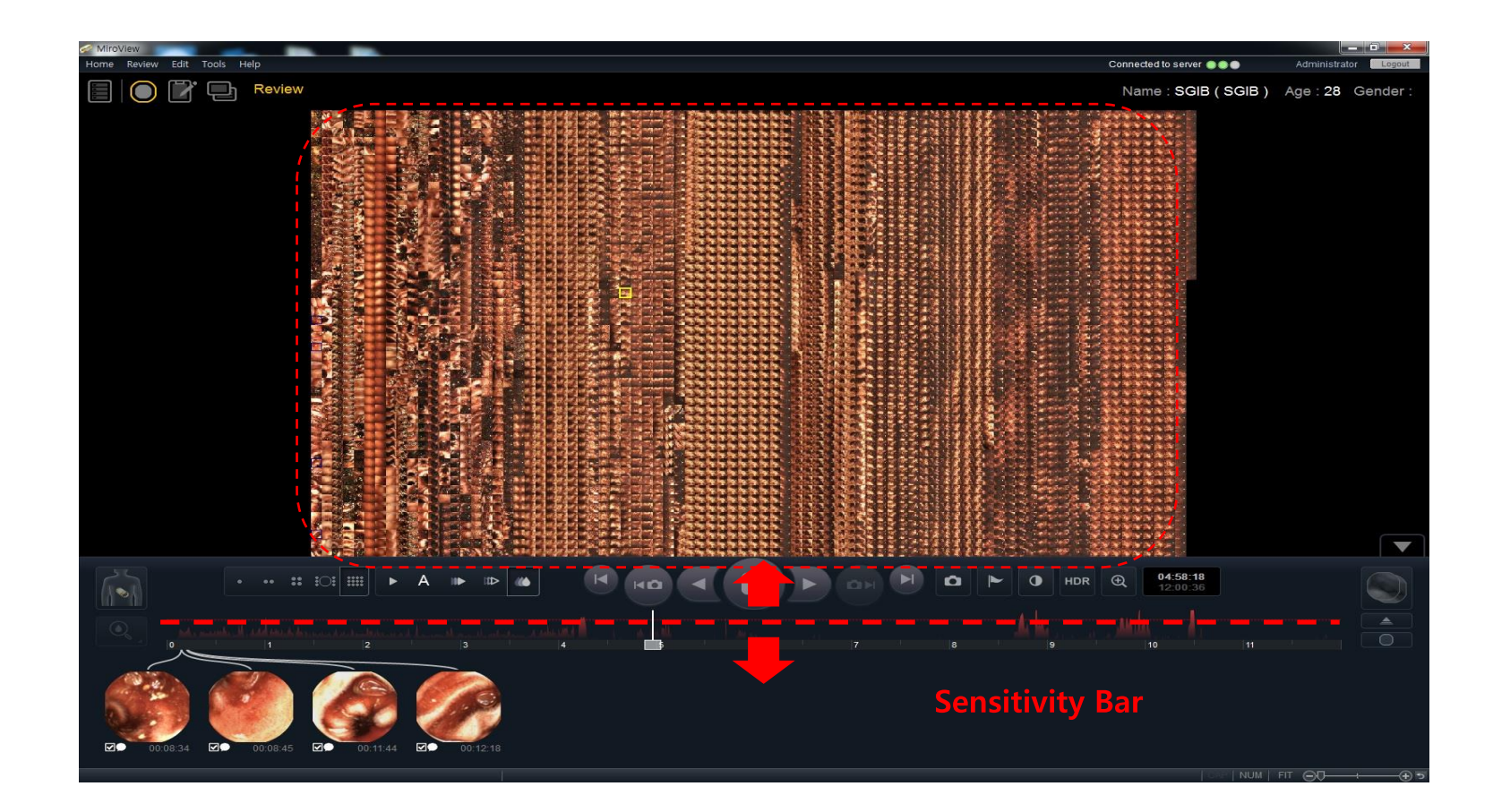

#### 7. Landmark Renewal

• Landmark terms: Gastric, Duodenum, and Ileo-cecal, Cecal are replaced with Stomach, Small Bowel and Colon

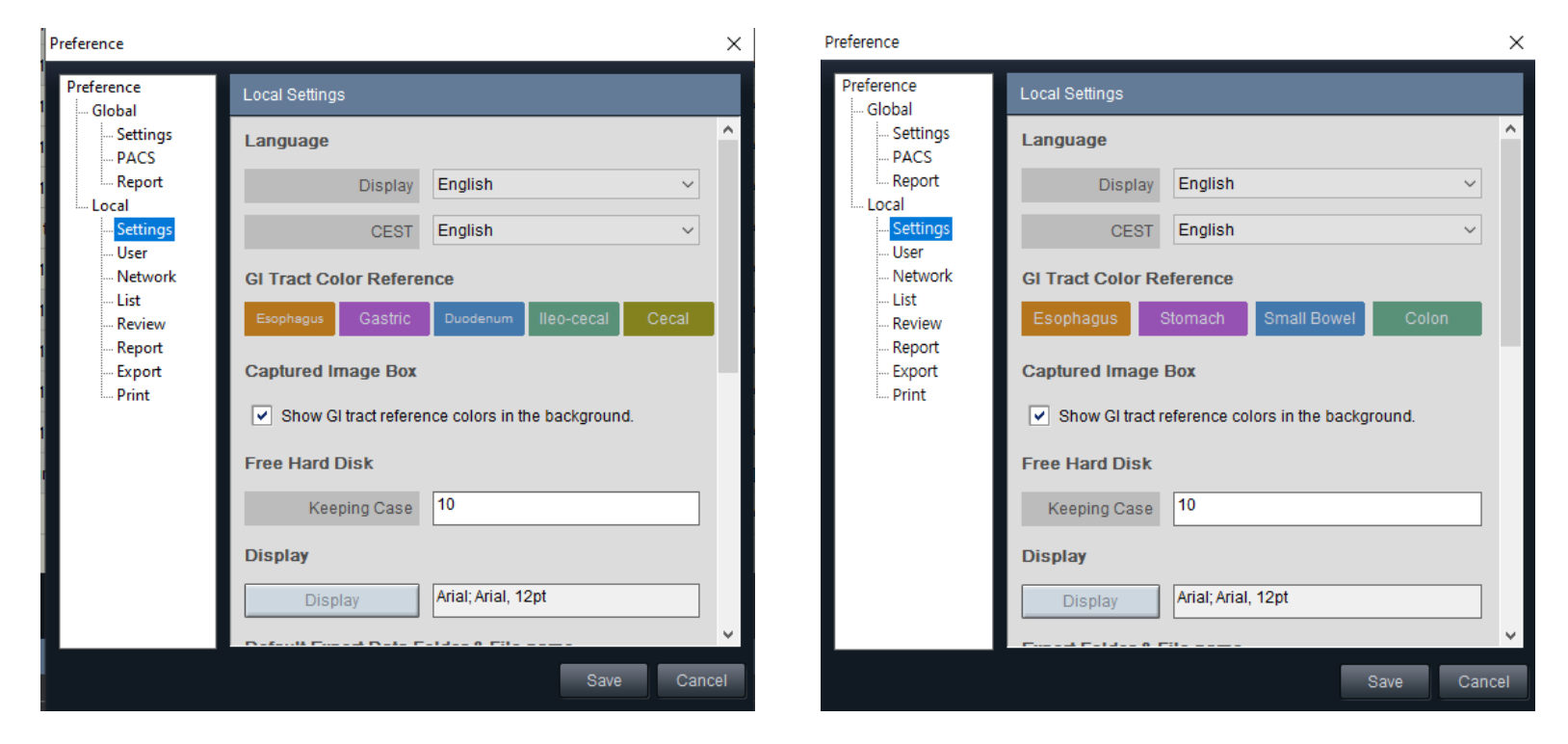

<4.0.3.9 version> <4.0.5.18 version>

• All(Advanced) Search Mode: search case/review with words in Image Comment and Review Comment

**XIntroMedic** 

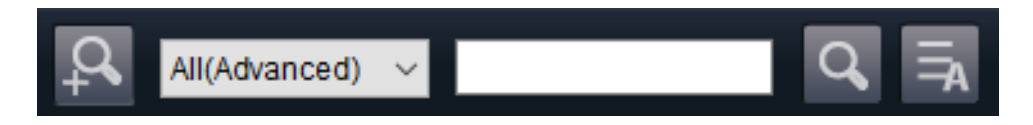

• All(Standard) Search Mode: changed from existing 'All' search mode

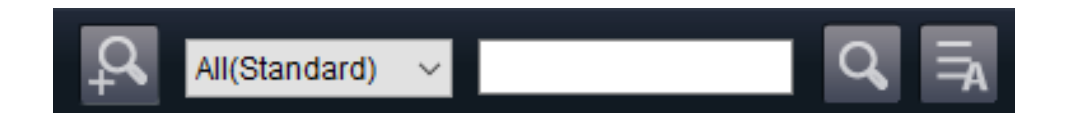

• Search can be can be cancelled when there are exceeded number of data to be searched

### 9. Changing Review Status

• Manually Changing Review Status: from the List Tap, review status can be changed by right-clicking file icon on review column

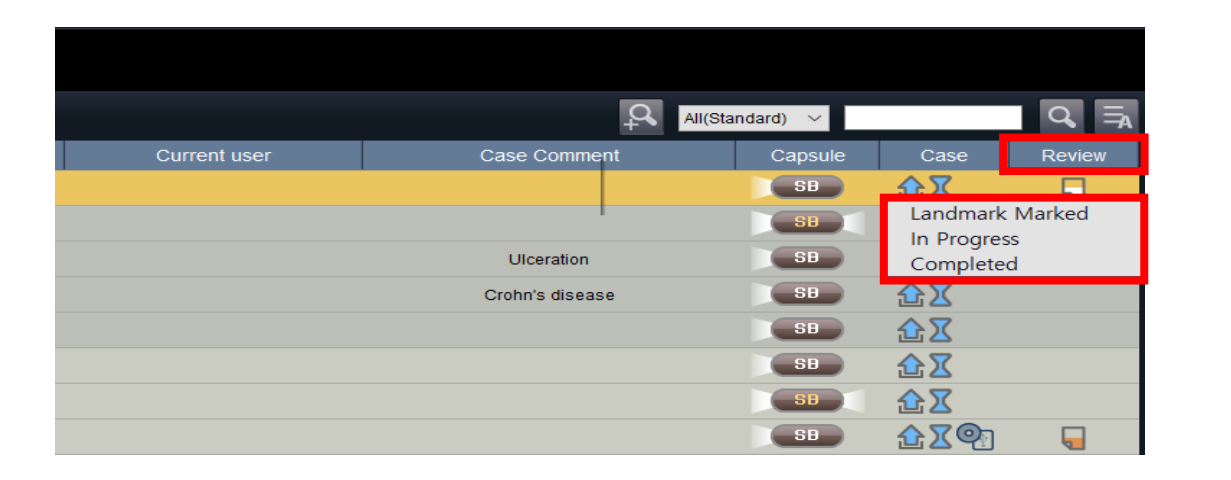

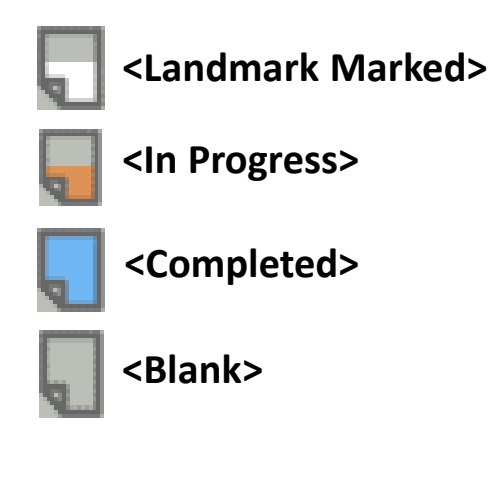

**XIntroMedic** 

• Review status changed when the review is edited in Review Tap

EX) If the user sets a landmark or just captures an image, the review status will be changed into "In Progress", and when all landmarks and captured images are deleted, the status will be "Review is Created"

#### 10. Speed Display in Review TAP

• Speed of the play can be edited by typing desired speed in both forward play and backward play

**XIntroMedic** 

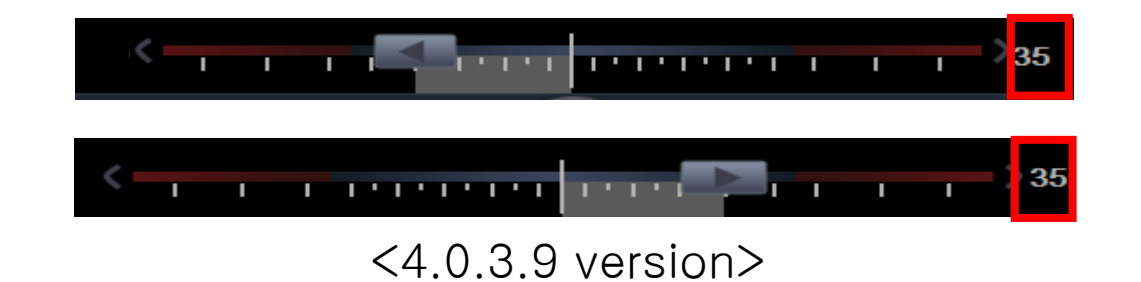

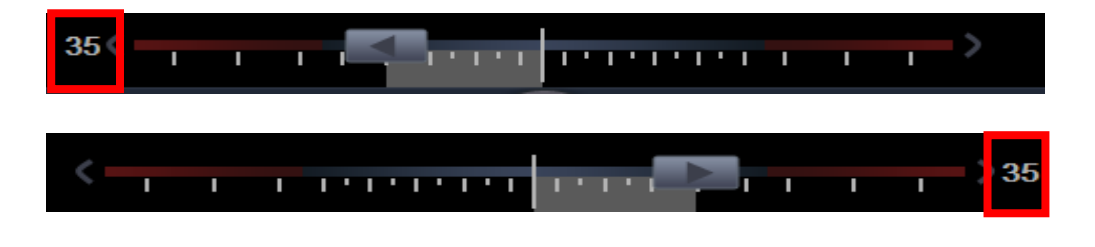

<4.0.5.18 version>

#### 11. Addition of Bowel Cleansing Level

• Bowel cleansing level can be evaluated in Report Tap and shown in Final Report

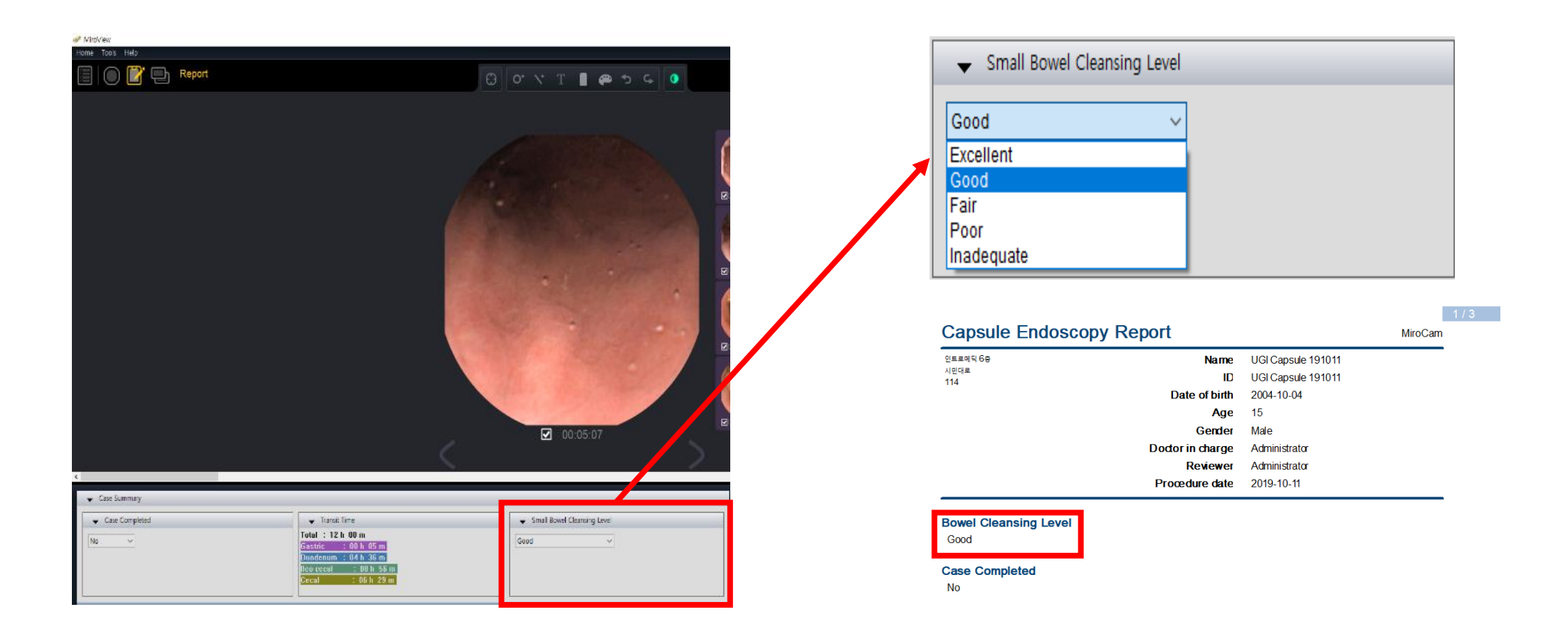

### 12. Export Folder for Files

• Export Folder and File Name: added to the Settings section in Preference to manually choose the option of creating and not creating folders for Report, Images and MEC files

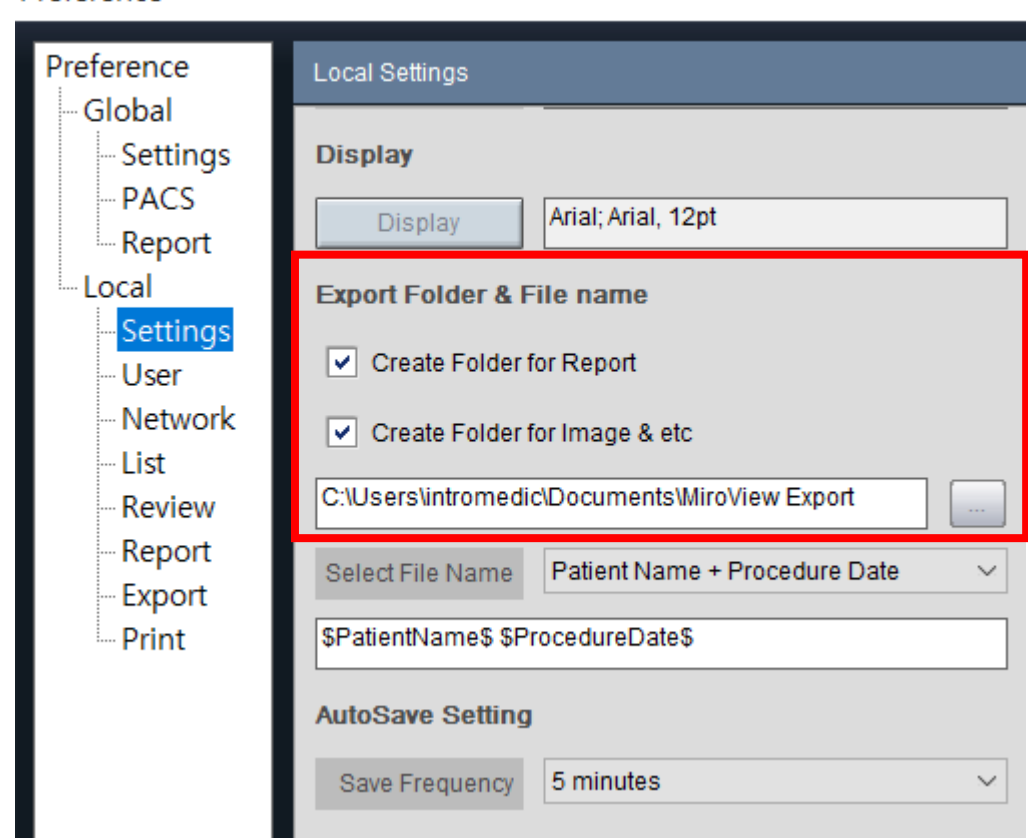

Preference

#### 13. Select File name function

• Select File Name: offers default options of 'File Name' to be saved

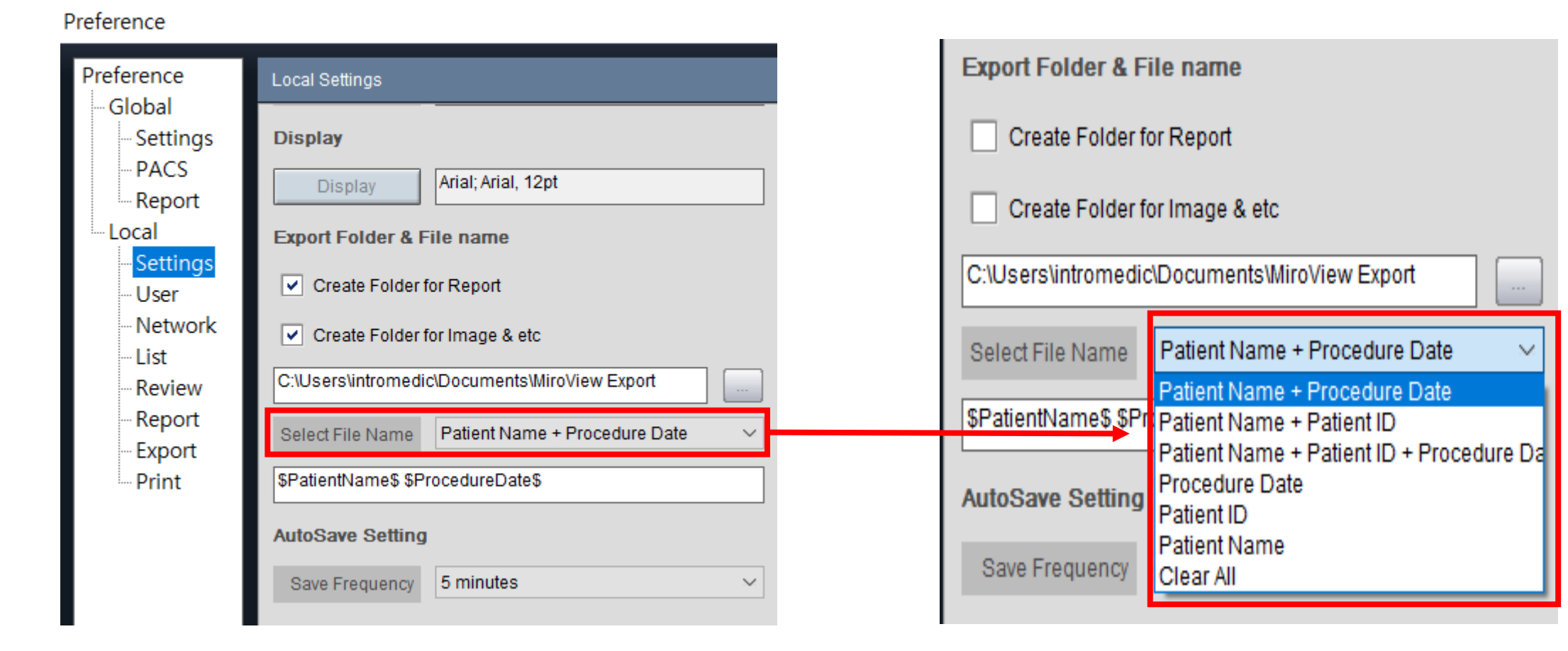

#### 13. Select File name function

**XIntroMedic** 

• Edit Box: options to manually edit the 'File Name' to be saved

Ex)after selecting the 'File Name' from the default options, users can manually type the information they desire like the name of the physician, reader, etc

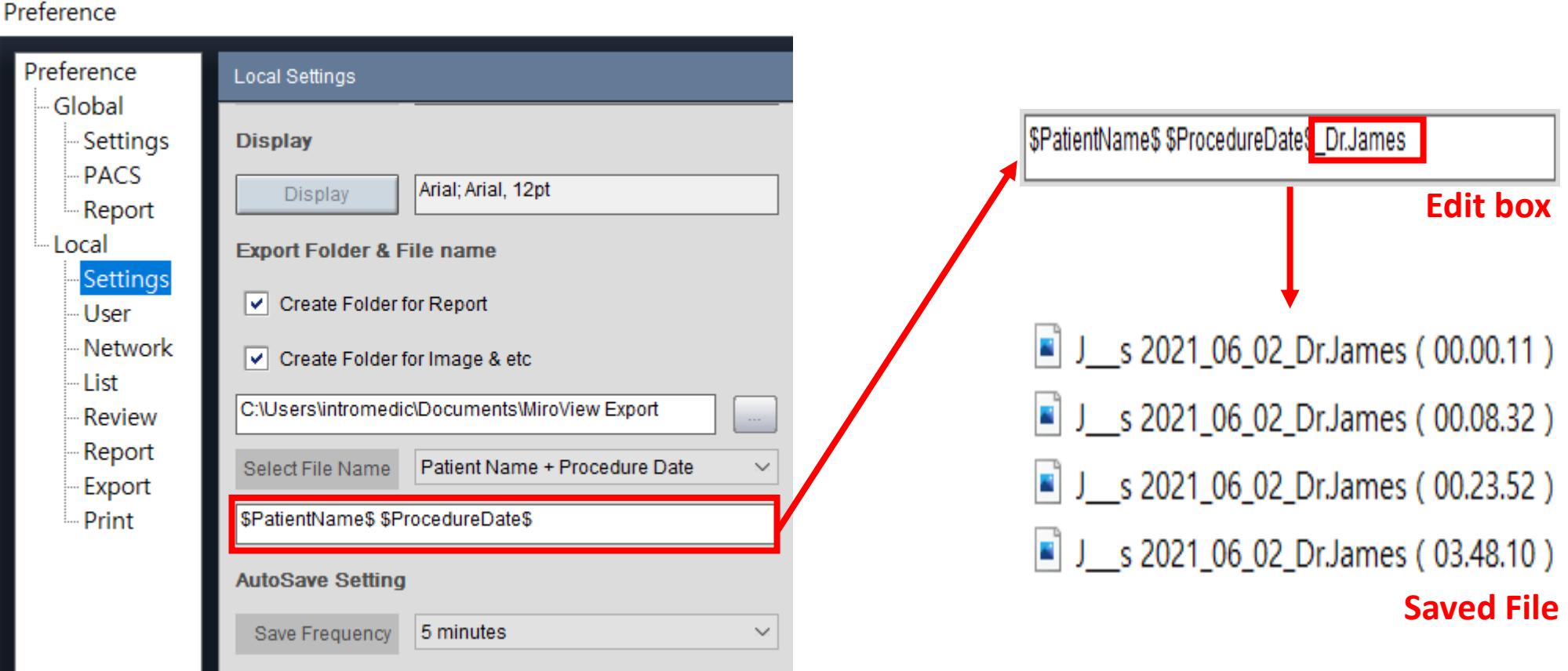

#### 14. GI Transit time

• Transit time will appear on Case Summary section in Report Tap and Final Report (\*if the landmark is marked)

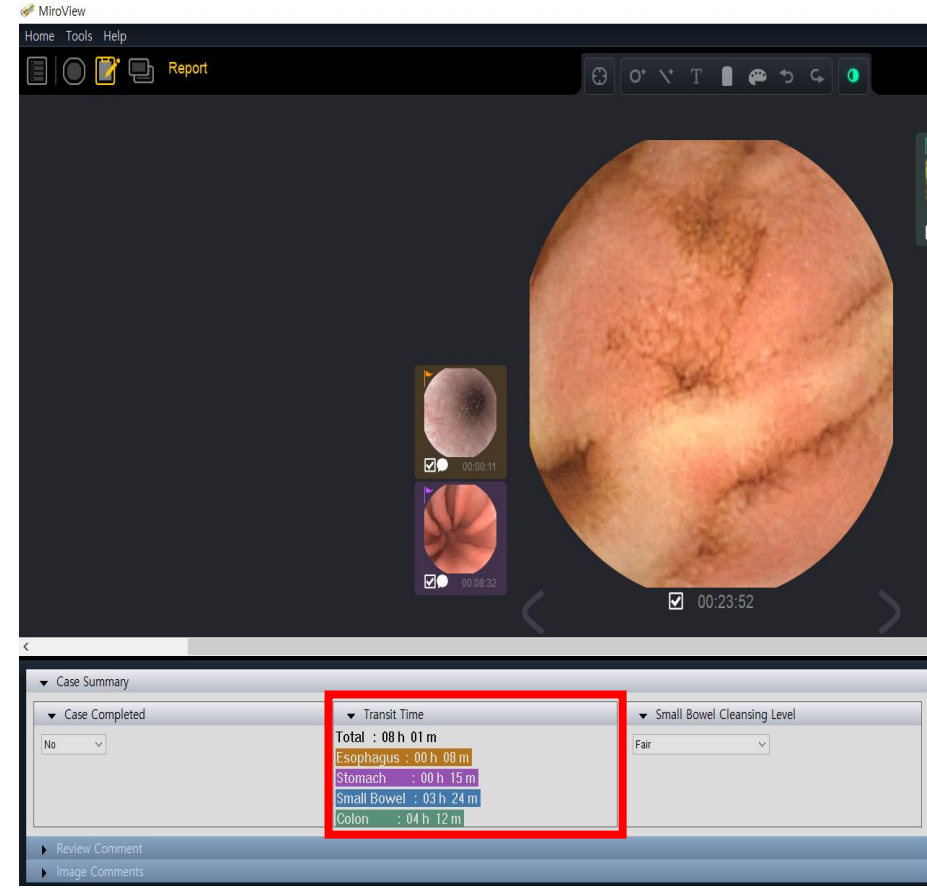

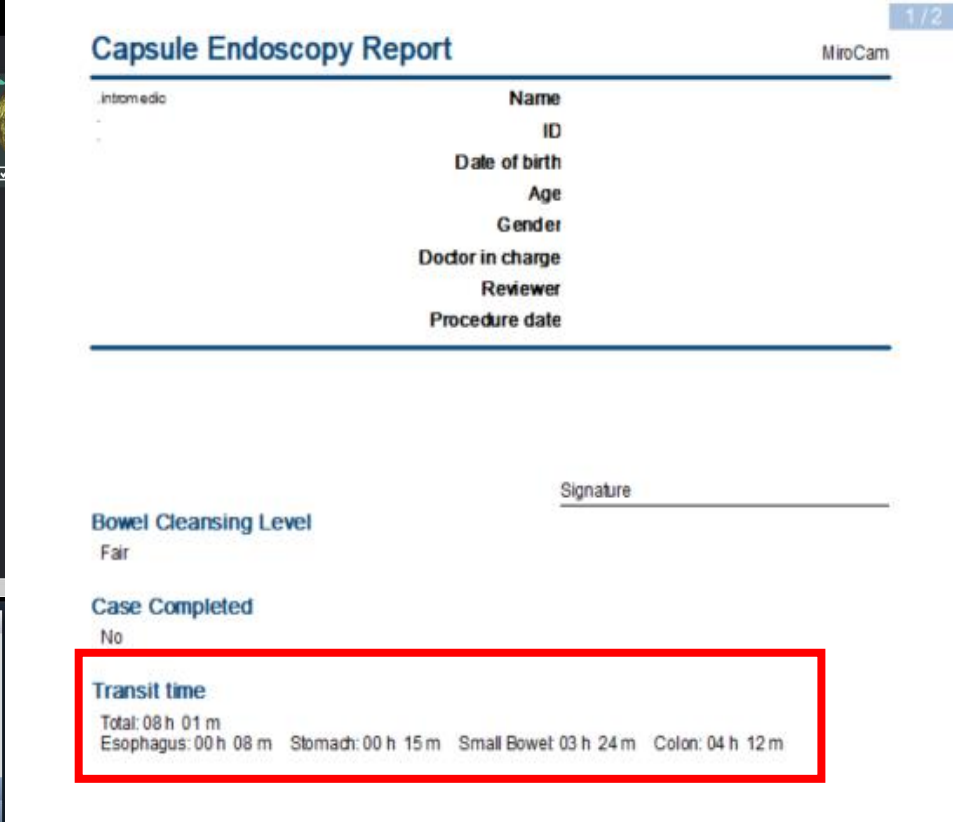

### 15. RGB Adjustment function

• RGB adjustment function added to Image Enhancement Function

<Review Mode> <Report Mode>

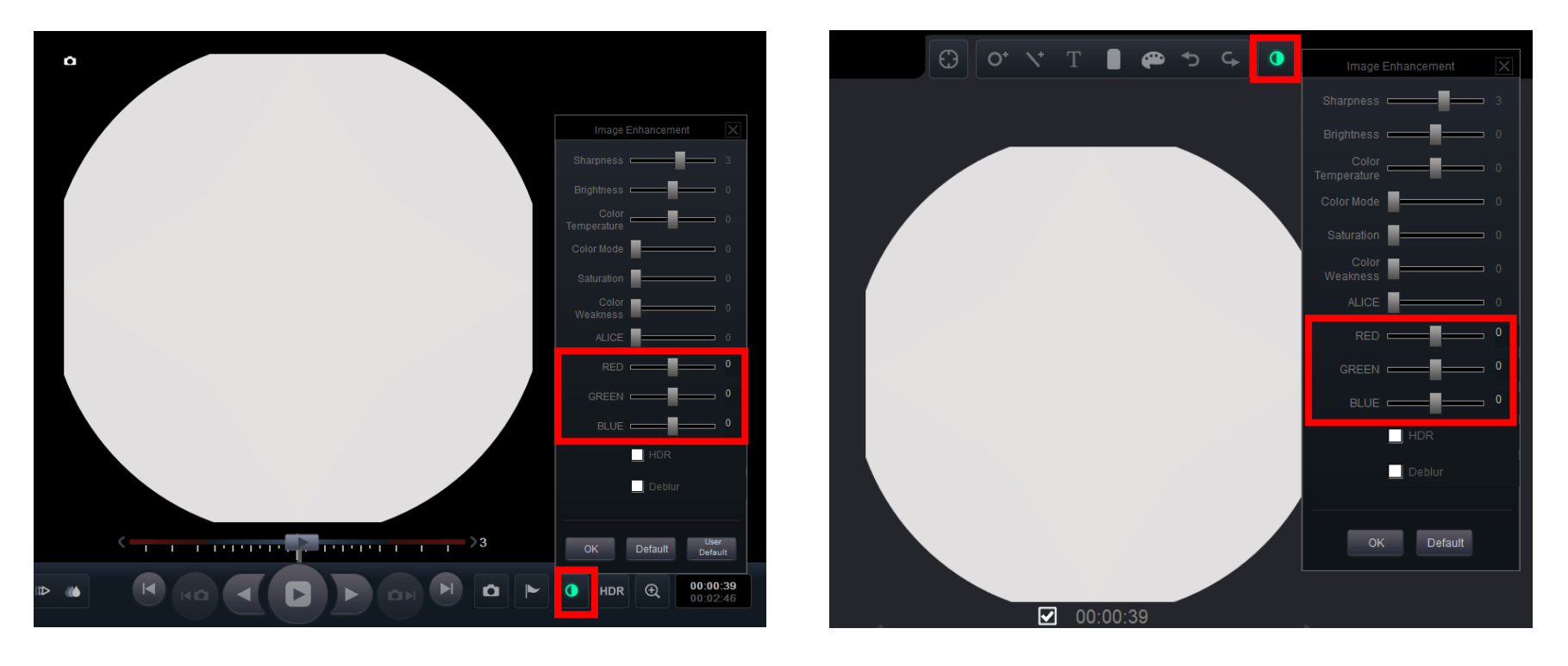

#### 16. Upload Message

- **XIntroMedic**
- Message box appears when clicking the Upload Button  $\Box$  with Selective upload and Full upload options

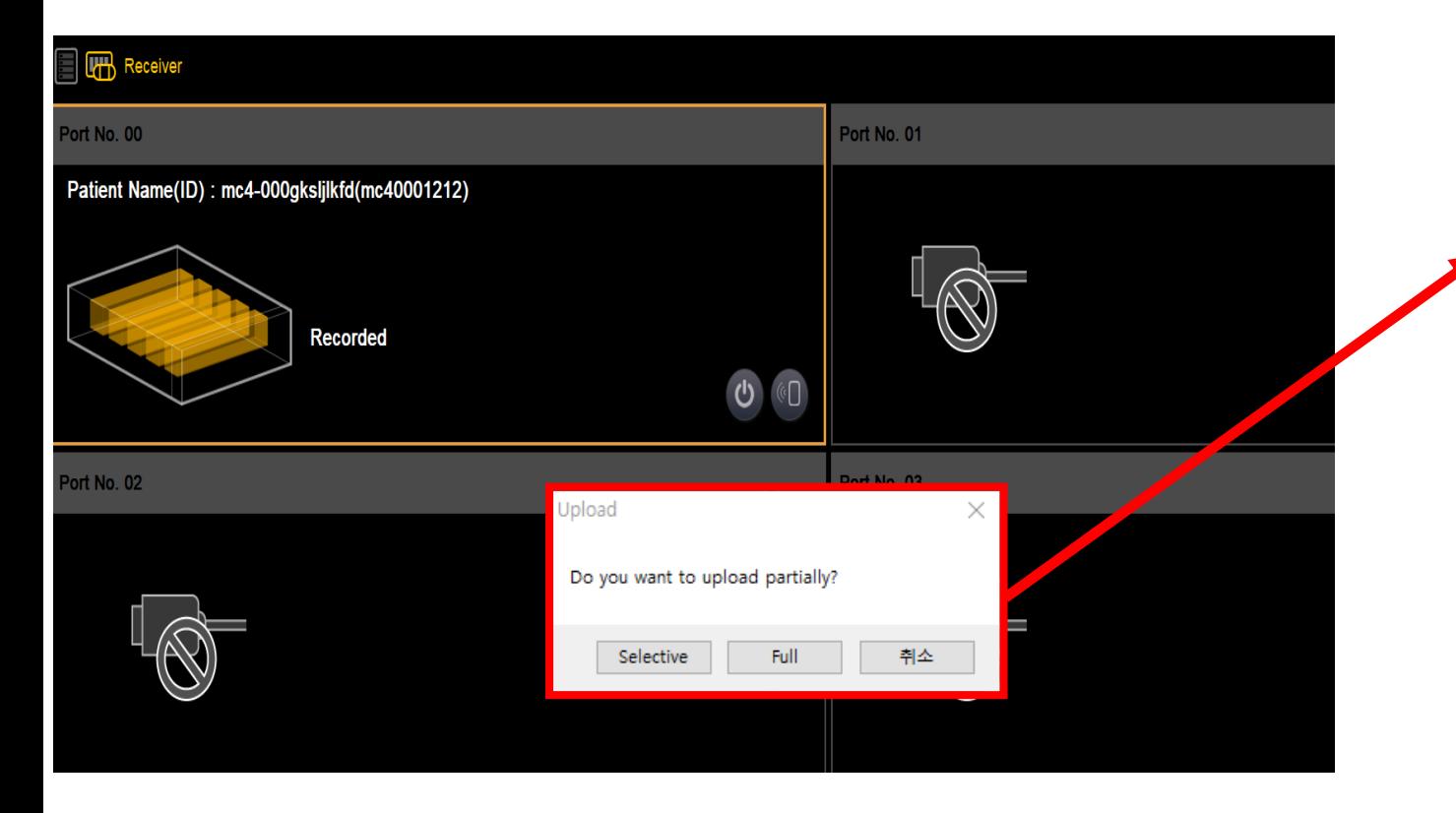

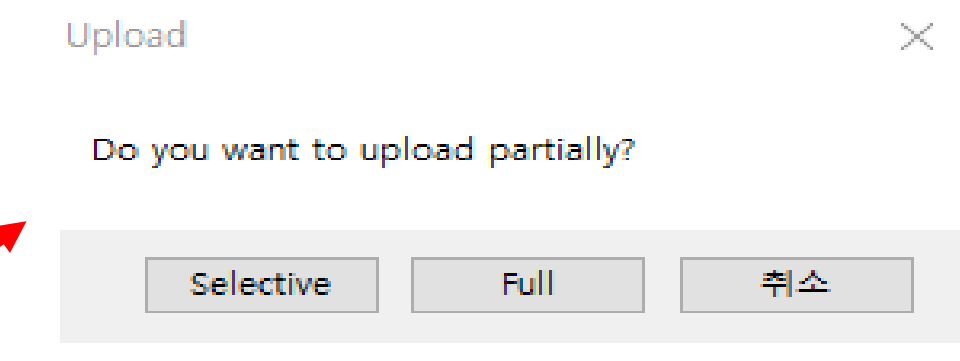

- 1. Selective: Selective Upload to upload the selected section from the receiver
- 2. Full: Upload Full recorded video
- 3. Cancel

• Deblur function added to Image Enhancement Function

## $\mathbf{O}$ Saturatio Deblur  $\frac{1}{2}$  1 1 1 1 1 1 1 1 1 1 1 1 1 1 1  $\frac{1}{2}$  1 1 1 1 1  $\frac{1}{2}$  1 1  $\frac{1}{2}$  1  $\frac{1}{2}$ OK Default User CDH **D D D** HDR **Q 00:14:54**

#### <Review Mode> <Report Mode>

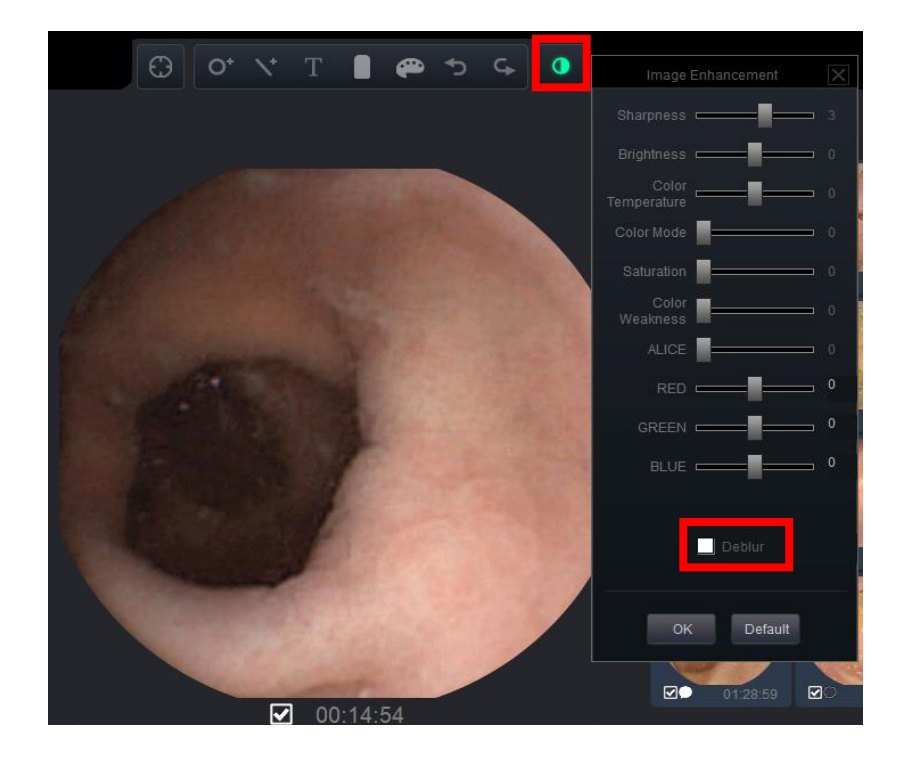

#### 18. SGIB Mode Message

• Warning message added when entering the SGIB Mode

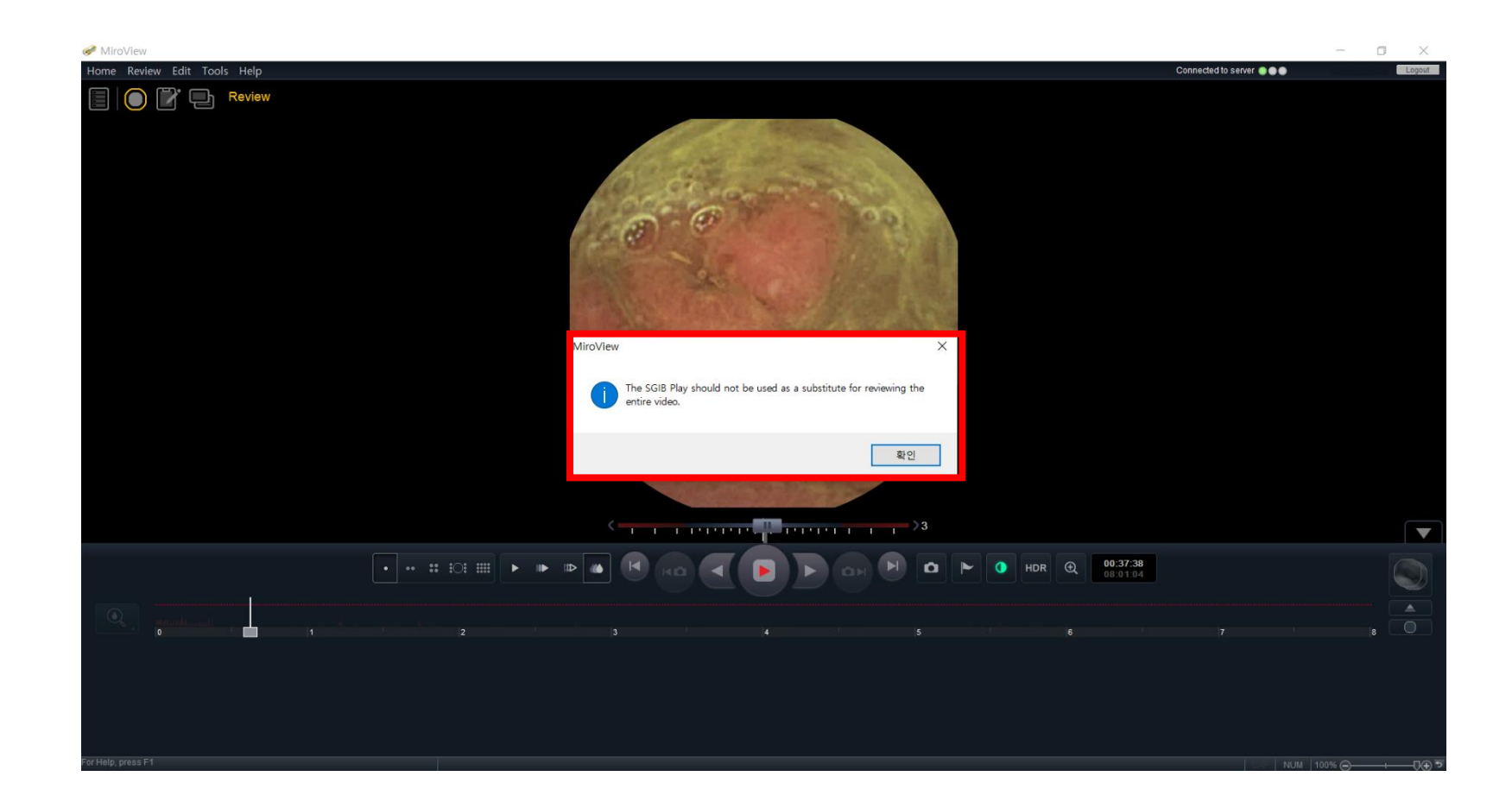

#### 19. Express Play Mode Message

• Warning message added when entering the Express Play Mode

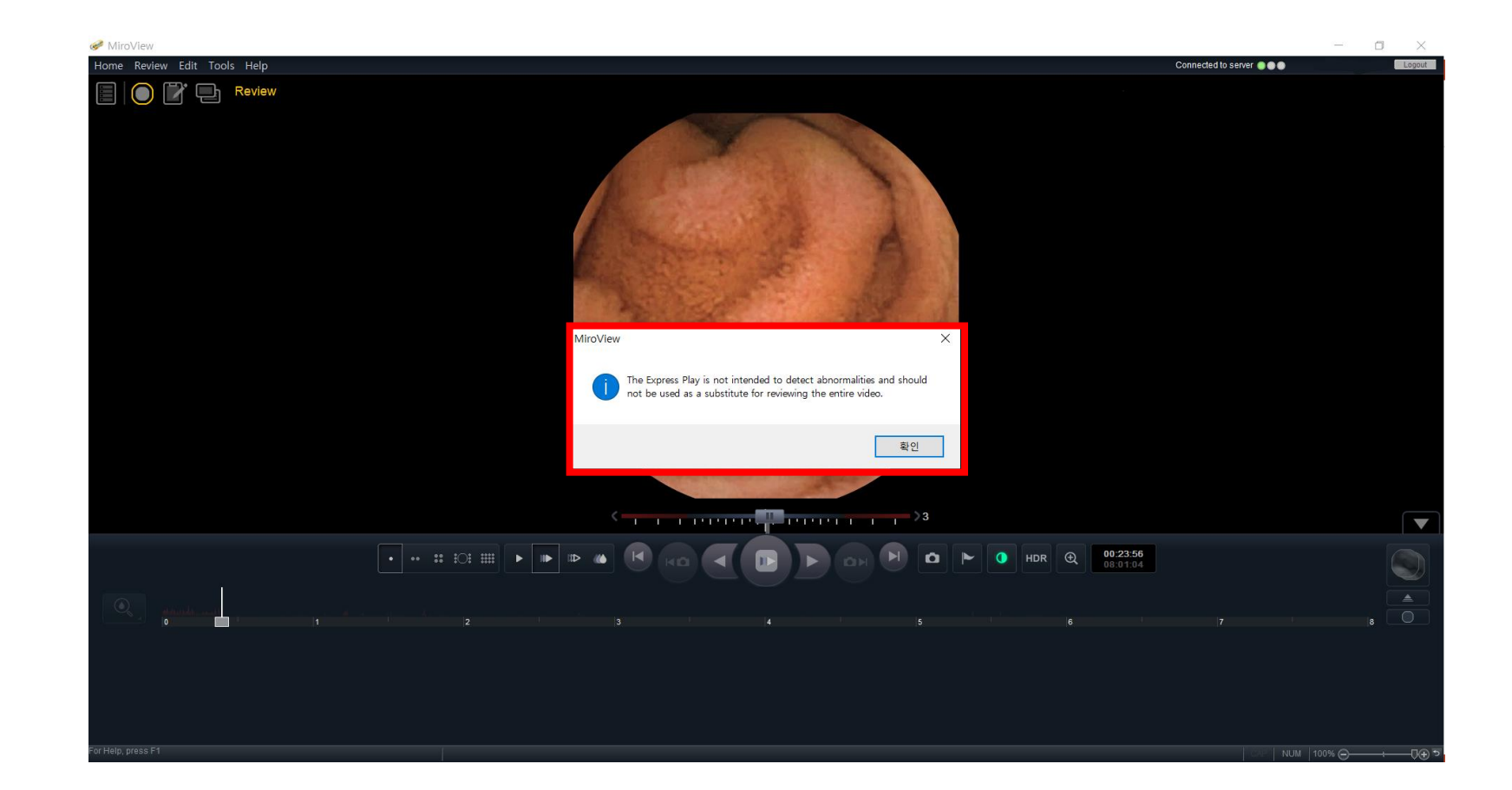